## Cheatography

| Yograf Keyboard Shortcuts                    |
|----------------------------------------------|
| by yograf via cheatography.com/20545/cs/7756 |

| Unite  |                |
|--------|----------------|
| b      | buffers        |
| CTRL-p | Search project |

| nVim                           |                                                          |
|--------------------------------|----------------------------------------------------------|
| [ <space></space>              | Add new line before                                      |
| ] <space></space>              | Add new line after                                       |
| [e                             | Exchange the current line with [count] lines above it.   |
| ]e                             | Exchange the current line with<br>[count] lines below it |
| ,h                             | Remove Hilight                                           |
| <c-z><br/>after fg</c-z>       | Stop vim and continue after                              |
| :! <com-<br>mand&gt;</com-<br> | Run prompt command                                       |
| gn/gN                          | Visual mark searched text                                |
| <c-r></c-r>                    | Paste on insert mode                                     |
| zi                             | Folding on/off                                           |
| <space></space>                | Open close fold                                          |
| ZC                             | Close parent folds also                                  |
| zM                             | Close all folds                                          |
| ZV                             | open fold where cursor                                   |
| zf                             | manual fold visually selected                            |

Screen

| Move line   | es          |                     |
|-------------|-------------|---------------------|
| command     | ::::move    | 44/+3/-3 moves line |
|             |             |                     |
| Copy pas    | ste         |                     |
| P P         | aste before | char                |
|             |             |                     |
| Multiple o  | cursors     |                     |
| <c-n></c-n> | Mark and    | I move next         |
| <c-p></c-p> | Mark and    | I move previous     |
| <c-x></c-x> | Skip        |                     |
|             |             |                     |

## init.vim

| ,V | Edit init.vim   |
|----|-----------------|
| ,S | Source init.vim |

## Tabs

TabooRename

 $\label{eq:c-w} $$ < C-w > < S-t > $$ Move pane into tab $$$ 

| Git                         |                                            |
|-----------------------------|--------------------------------------------|
| p on<br>Gstatus             | interactive hank add                       |
| :Gstatus                    | Status of the files                        |
| -                           | Add/Remove files from index                |
| Gdiff                       | vimDiff for the file we're on              |
| ]c                          | Advance to the next block with differences |
| [c                          | Previous diff                              |
| do                          | Get hunk from the other pane               |
| dp                          | Push hunk to the other pane                |
| zo/zc                       | fold open/close                            |
| zr/zm                       | Complete file open/close                   |
| <s-c> or<br/>:Gcommit</s-c> | on :Gstatus commit                         |

JavaScript

,p

| Prettier |
|----------|
|          |

| Delete / Change |                                   |  |
|-----------------|-----------------------------------|--|
| dw/db           | Delete next/previous word         |  |
| cw/cb           | Change next/previous word         |  |
| dd/cc           | Delete/Change entire line         |  |
| dj/cj           | Delete/Change two lines downward  |  |
| dk/ck           | Delete/Change two lines<br>upward |  |
| d/c<br>[motion] | Delete/Change according to motion |  |
| di'/ci'         | Delete/Change inside '            |  |
| da'/ca'         | Delete change include '           |  |
| =3j             | Autoindent 3 lines down           |  |

| Search and Replace   |                                                                                       |
|----------------------|---------------------------------------------------------------------------------------|
| /                    | Search                                                                                |
| ?                    | Search before                                                                         |
| :%s/old/new          | Replace                                                                               |
| :%s/old/new/c        | prompt before                                                                         |
| :%s/old/new/g        | globally                                                                              |
| :%s/old/n-<br>ew/gcl | change globally case instinctive                                                      |
| :5,12s/foo/bar/g     | Change each 'foo' to 'bar'<br>for all lines from line 5 to<br>line 12 (inclusive)     |
| :.,+2s/foo/bar/g     | Change each 'foo' to 'bar'<br>for the current line (.) and<br>the two next lines (+2) |

| Splits                                                                       |                                        |
|------------------------------------------------------------------------------|----------------------------------------|
| <c- -<br="" h="" j="" k="">l&gt;</c->                                        | Move to * pane                         |
| <c-w> +/-</c-w>                                                              | Increace/Decrease pane<br>height       |
| <c-w><br/>&gt;/<!--=</td--><td>Increace/Decrease/Equal pane width</td></c-w> | Increace/Decrease/Equal pane width     |
| <c-w> o</c-w>                                                                | Close all splits but the one is active |

| Unite            |                    |
|------------------|--------------------|
| <space>/</space> | Search lines       |
| <c-p></c-p>      | Search files       |
| <space>b</space> | Search buffers     |
| <space>y</space> | Search yanked text |
| <space>t</space> | Switch tab         |

| Terminal    |                    |
|-------------|--------------------|
| <esc></esc> | exit terminal mode |

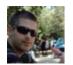

By **yograf** cheatography.com/yograf/

Published 3rd May, 2016. Last updated 5th June, 2019. Page 1 of 1. Sponsored by **ApolloPad.com** Everyone has a novel in them. Finish Yours! https://apollopad.com